## **Import Externer Daten**

Sollten bereits Daten in Form von **GPS-Tracks** oder **-Punkten** vorliegen, so können diese wie gewohnt in **QGIS** bzw. **NIS** importiert werden. Der einfachste Weg hierfür ist die **Drag 'n Drop-Methode** direkt aus dem Browser ([Lektion: Daten in QGIS laden\)](https://lernplattform.map-site.de/doku.php/qgis/basic/d_layer_und_daten/cl01_daten_in_qgis_laden). Im **Layer-Fenster** ist die Gruppe IMPORTE speziell für externe Importe reserviert - hier sind die Daten zunächst ideal platziert.

Es ist zu beachten, dass externe Daten sehr wahrscheinlich **nicht der strukturierten Datenstruktur von NIS entsprechen**. Diese müssen daher entweder in die **Datenstruktur von NIS integriert** oder **neu digitalisiert** werden. Als Beispiel könnte ein **GPX-Track** vorliegen, der den Verlauf eines Weges abbildet. Der GPX-Track wird vermutlich neben einem Datum, einer ID und im besten Fall einem Namen, keine weiteren nützlichen Attribute haben. **NIS** hingegen verwendet über **20 Attribute für Wege**, welche den Weg exakt beschreiben (Name, Logo, Beschaffenheit, Zuständigkeit etc.) und diese müssen ergänzt werden. Der einfachste Weg wäre, den **GPS-Weg zu kopieren**, in den Layer **"Routen"** einzufügen und die Attribute anschließend zu setzen. Es wäre allerdings noch besser, den Weg entlang des vorhandenen **NIS-Wegenetzes komplett neu zu digitalisieren**.

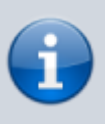

Bitte beachten Sie, dass **Import-Vorgänge**, abhängig vom Aufbau der Daten, dem Datenformat und der Datenmenge, gewisse **GIS-Grundkenntnisse** erfordern und mitunter kompliziert sein können. Diese Vorgänge können auch gemeinsam (z.B. über eine **Remote-Desktop-Verbindung**) mit **map-site.de** durchgeführt werden.

From: <https://lernplattform.map-site.de/> - **Lernplattform für OpenSource GIS**

Permanent link: **[https://lernplattform.map-site.de/doku.php/handbooks/nis/a\\_erste\\_schritte/c\\_import\\_externer\\_daten?rev=1686168716](https://lernplattform.map-site.de/doku.php/handbooks/nis/a_erste_schritte/c_import_externer_daten?rev=1686168716)**

Last update: **2023/06/07 22:11**

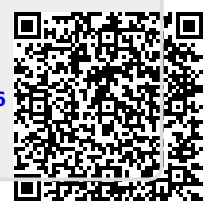